# Empowering Collaborative Learning through Technology

James Oldfield – Digital Learning Lead Unitec Institute of Technology

## Let's hear from the audience

Open a browser and type in:

[pollev.com/jameso](http://pollev.com/jameso)

# A Living Curriculum

- Unitec's Learning and Teaching Philosophy
- Inspired by Social Learning Theories
- Promotes the use of student centred, complex conversations, collaboration and inquiry

# Transforming our Approach

• New teaching practices • New teaching spaces • New tools

# Unitec's Collaborative Spaces

## Let's hear from the audience

Open a browser and type in:

[pollev.com/jameso](http://pollev.com/jameso)

# Collaborative Learning

"Collaborative learning refers to an instruction method in which students at various performance levels work together in small groups toward a common goal. The students are responsible for one another's learning as well as their own. Thus, the success of one student helps other students to be successful."

(Gokhale, 1995)

•

# Time to Collaborate

## Let's hear from the audience

Open a browser and type in:

[pollev.com/jameso](http://pollev.com/jameso)

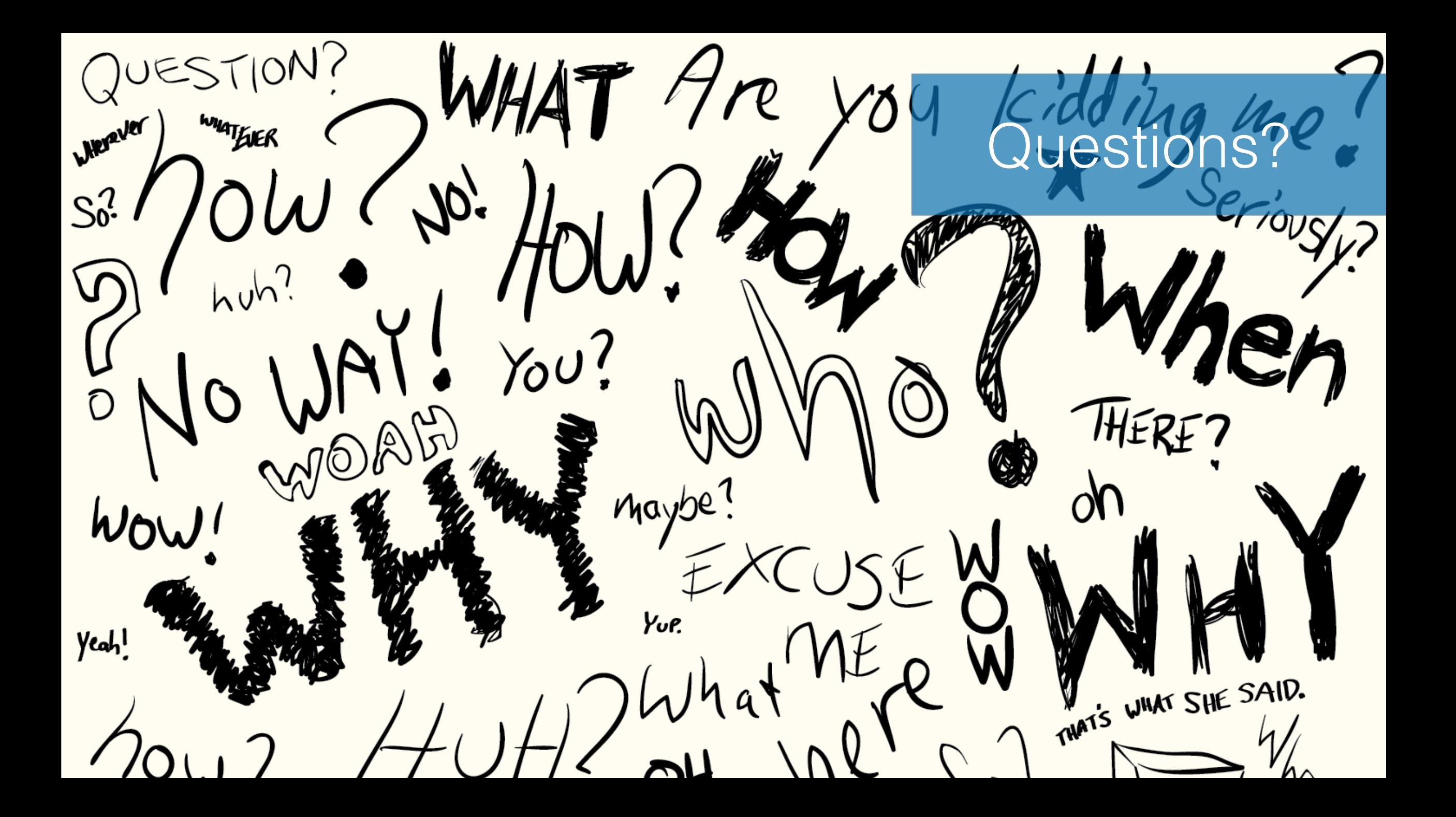

### Collaborative Learning with Mindmeister

By the end of this session you will be able to:

Collaborate with your peers using a digital mind mapping tool

This support resource includes interactive elements that you can bring to life using a mobile device and the app "HP Reveal". Download the free app, search for and subscribe to the channel "NZ Digital Learner" in the "Discover Auras" search box. Then tap this icon to start scanning for Auras and hold your device over any image in this document.

#### Task 1: Getting set up to collaborate

All members of your group should have already logged in to https://www.mindmeister.com and created a free account. If you need help with this, just ask.

A mind map is made up of a series of connected nodes. The nodes branch out from a central node and the branching system forms a hierarchy for your ideas.

One member of the group should create a map or modify an existing one. Call it "Collaborative Learning" by modifying the title of the node in the centre. Add the four nodes that branch off from the centre. Your map should now look something like this:

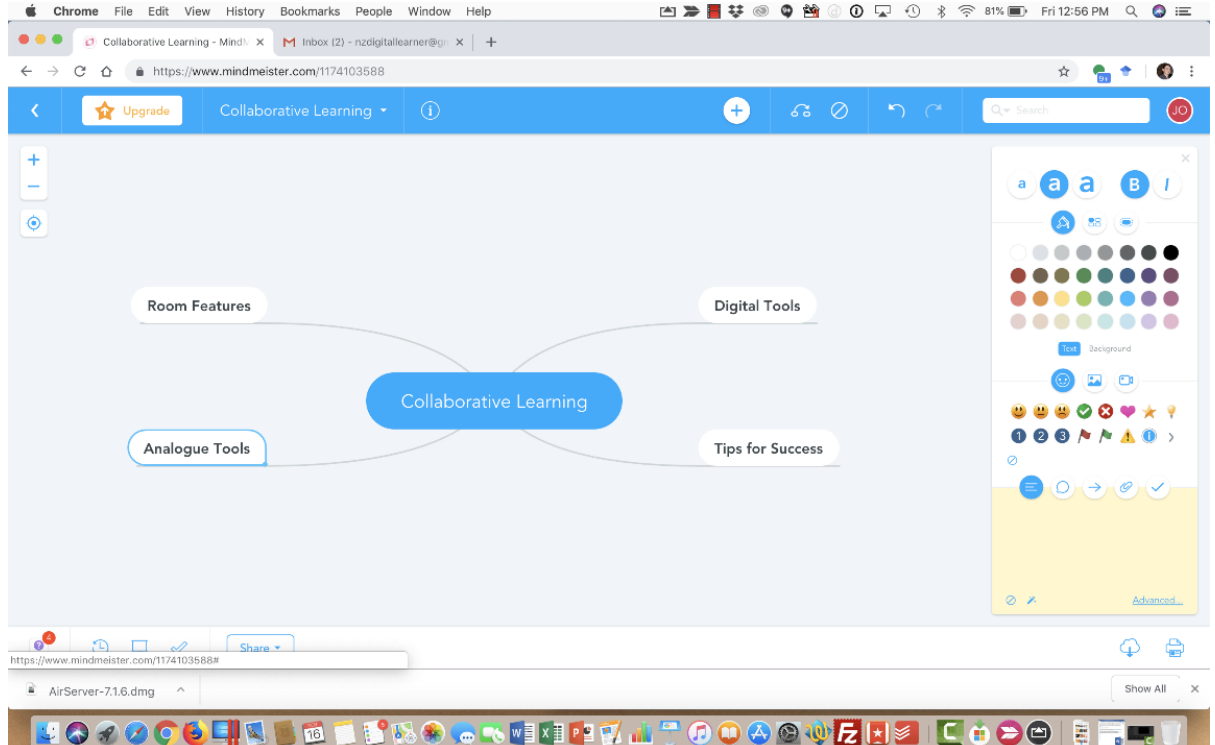

### Task 2: Share your map with your group

Click on the "Share" button to share your map with each of the people in your group. Ask them the email address that they used to sign up to Mindmeister with to ensure you share with the right people. It should look like the image below:

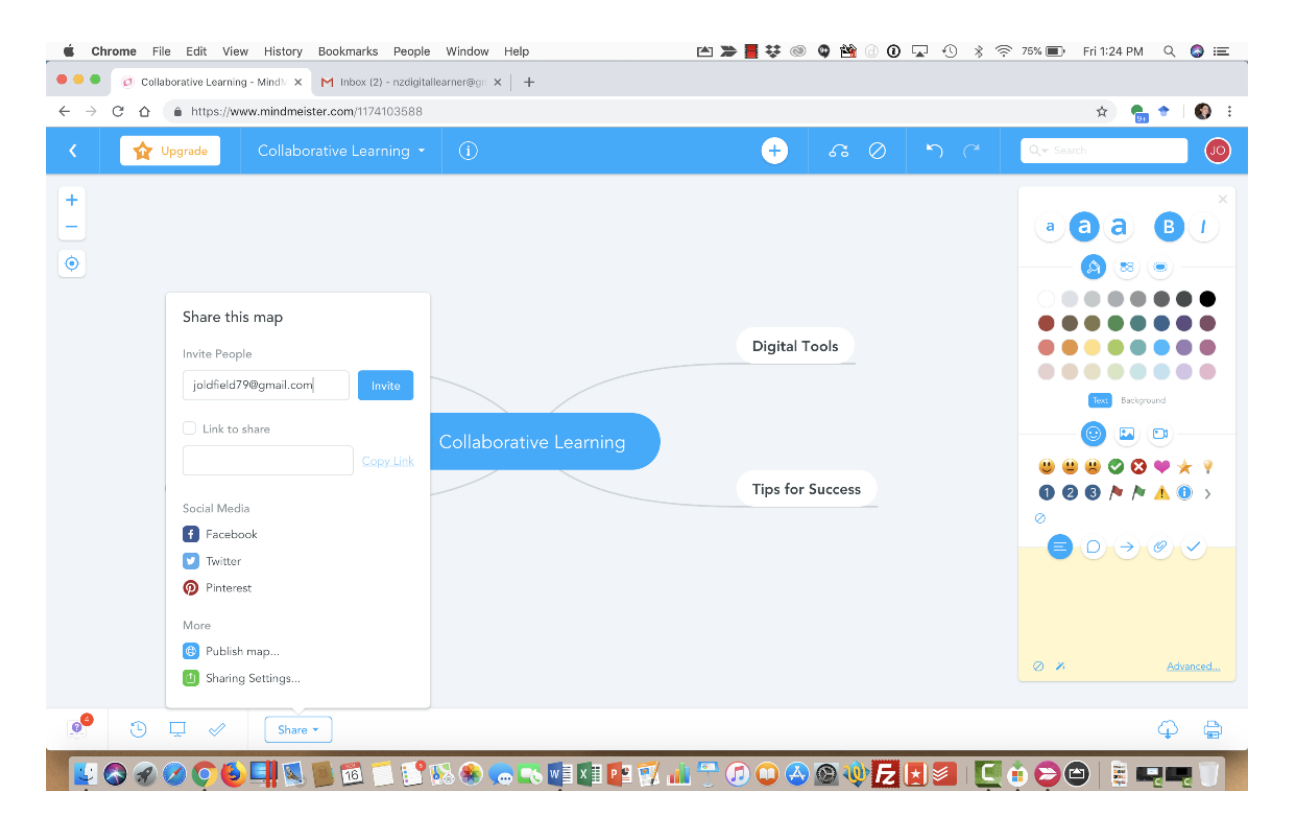

They then see your map in their maps section, and can open it. Your map will then pop up with a notification to say you are entering brainstorming. In brainstorming mode you can all edit the map simultaneously.

Start by choosing a node each and entering your ideas of what could be useful to support collaborative learning.

### Task 3: Adding detail

Each node can become more informative by adding further detail. This can be done by adding notes which are additional pieces of text that can be viewed about the node. In addition to notes, you can add links that point out to other information outside of your map. This additional detail is added in the panel to the right of your map as can be seen in the picture below:

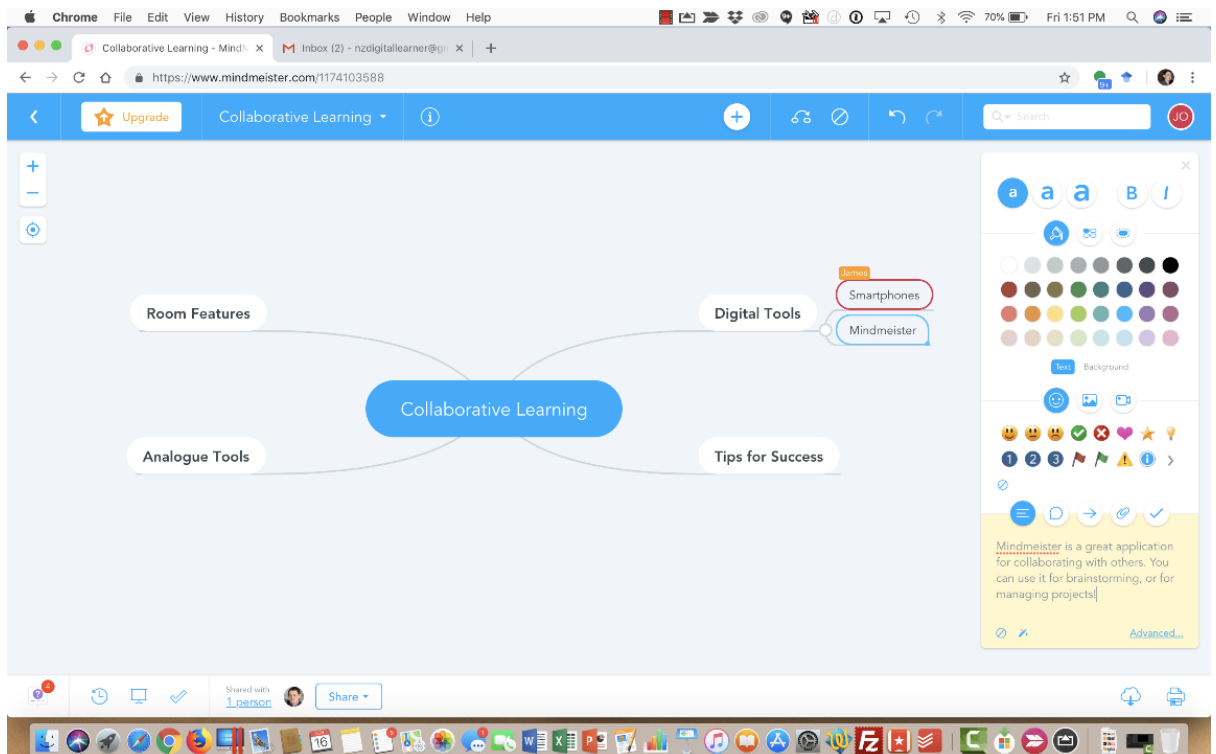

Spend some time as a group adding notes and links where appropriate to your nodes.

### Task 4: Using Icons

Icons are a useful and easy way to add visual cues to your map. Mindmeister includes an extensive set of icons that you can access from the panel on the right side of the screen. Some of the icons such as the smiley faces or flags are useful for indicating the status of things. Others such as the numbers are useful for indicating priority, while many of the others are useful for categorization or just a bit of fun. You can select from the frequently used icons currently showing, or expand the list by clicking on the arrow at the end of the icons list as seen below:

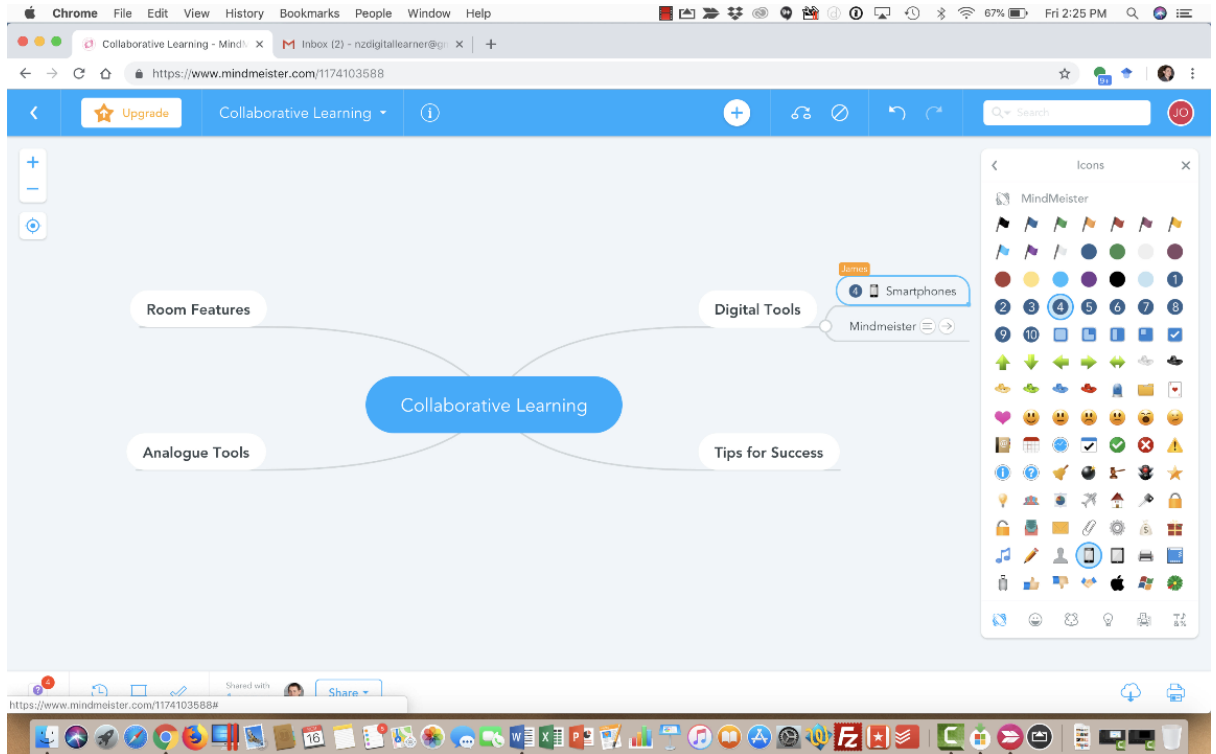

Spend some time as a group adding notes and links where appropriate to your nodes.

#### Task 5: Review

Reflection and review are important parts of collaboration. Mindmeister offers helpful tools to make the review process easy. Comments can be added to each node, making it easy to provide feedback without changing someone else's work. Mindmeister also provides a voting system for each node, enacted as a simple thumbs up or thumbs down, as seen in the picture below:

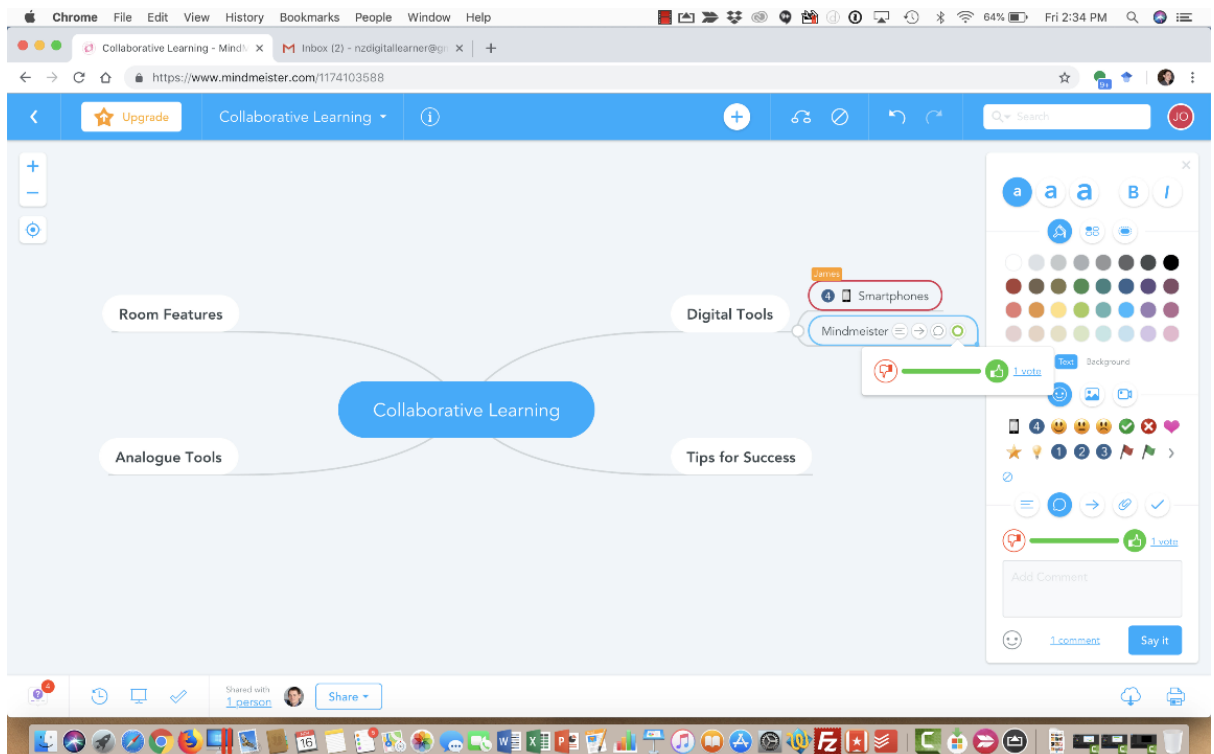

Reflect on the work your group has done and provide comments one some of the nodes created by others.

Vote for the nodes in your map to find the top 5 most important nodes on your map.